# pmaps WebPre

**OnPremises Technical Checklist** 

### **PMAPS ® WebPro I nstalled**

#### **Technical Requirements Checklist**

This document contains a checklist of items that are required prior to the PMAPS® WebPro installation. Please complete this form and return a copy to your Proposal Software implementation coordinator as we will use this for all troubleshooting. For any sensitive data that you do not want Proposal Software to read, please complete the field on your copy only and place xxx in the our copy.

Fill in the blanks ("Value" column) and initial each item ("Verified By" column) for required information. This document provides all of the settings that you will need for a successful installation.

This document is referenced in the "PMAPS WebPro Installation Guide".

**Your company is responsible for an operational and fully functioning IIS and SQL server environment.** 

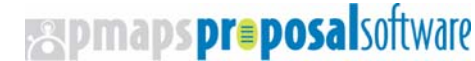

#### **PMAPS® WebPro Workflow**

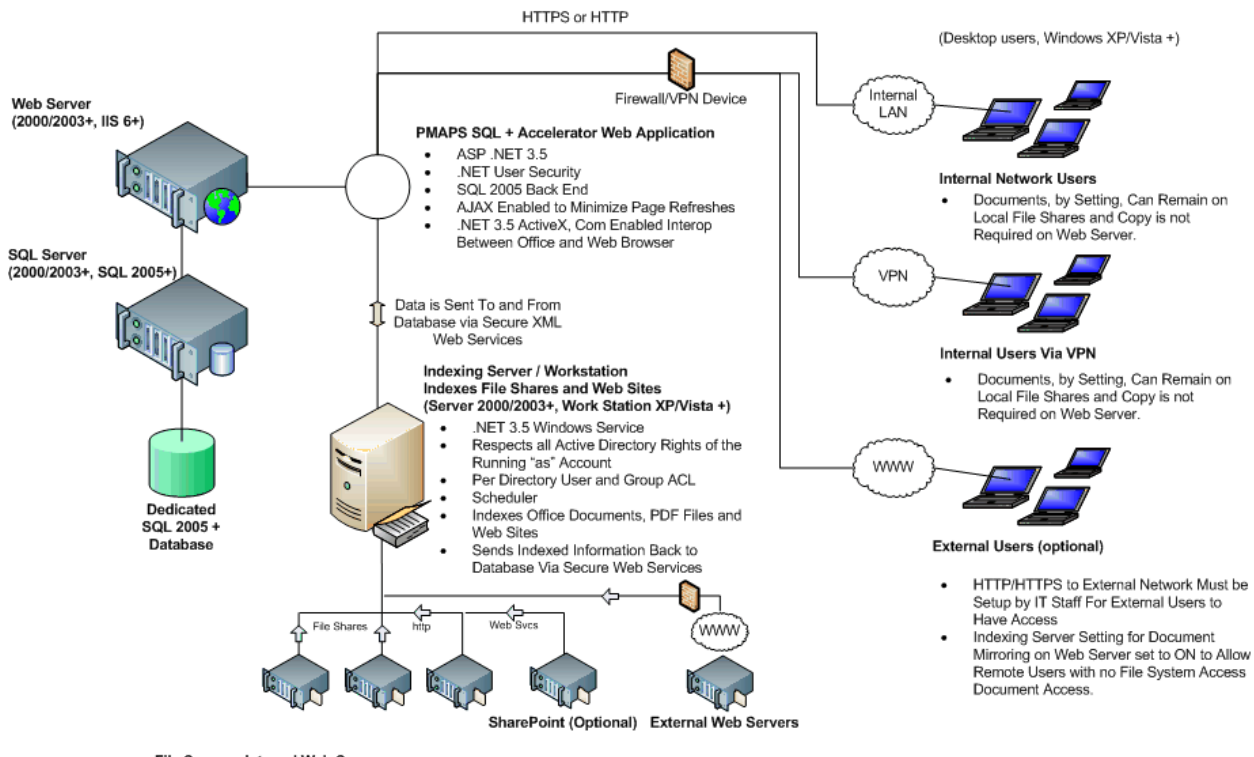

#### File Servers, Internal Web Servers

- Full Text Indexes Office Docs, PDF Docs ٠ and Web Sites.
- Any Type of Standard Network File Share
- Accessible by Windows.<br>Active Directory ACL Respected
- External and Internal Web Site Spidering and Indexing. Option for Document Mirroring on Web/SQL Server for<br>External Users with no File System Access (optional)
- . SharePoint indexing via Web Services (optional)

PMAPS WebPro On-Premises Installed Technical Checklist 2

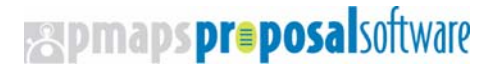

**PMAPS® WebPro Network Diagram** 

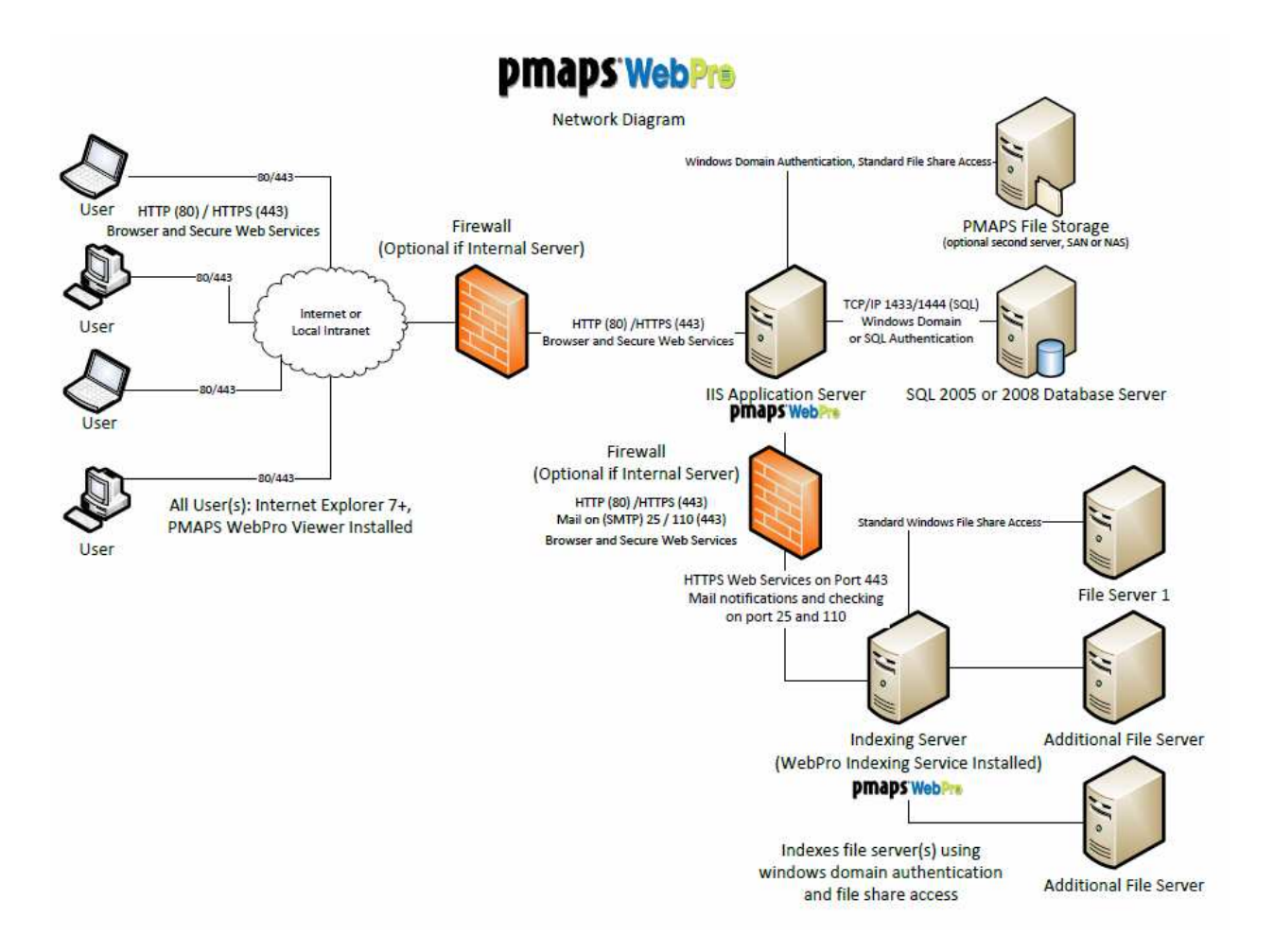

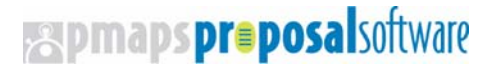

#### Ref: Priority1

Please start by creating a Windows Domain Account called PMAPS\_WebPro. This domain account is used to run the application and will be granted rights along the way. Verified By:

#### **Location of Initial Downloaded Application files**

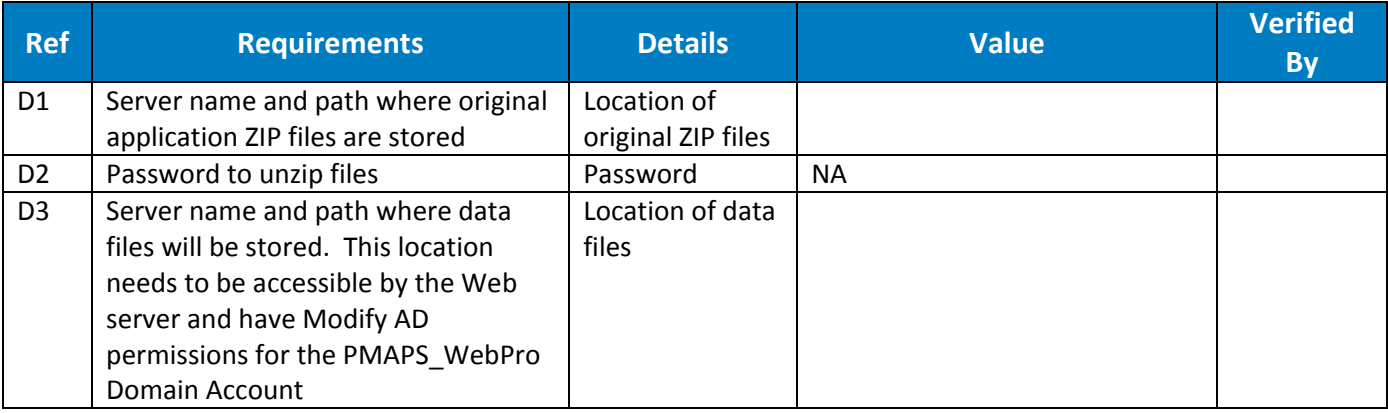

**Expmaps proposal**software

#### **SQL Server Requirements**

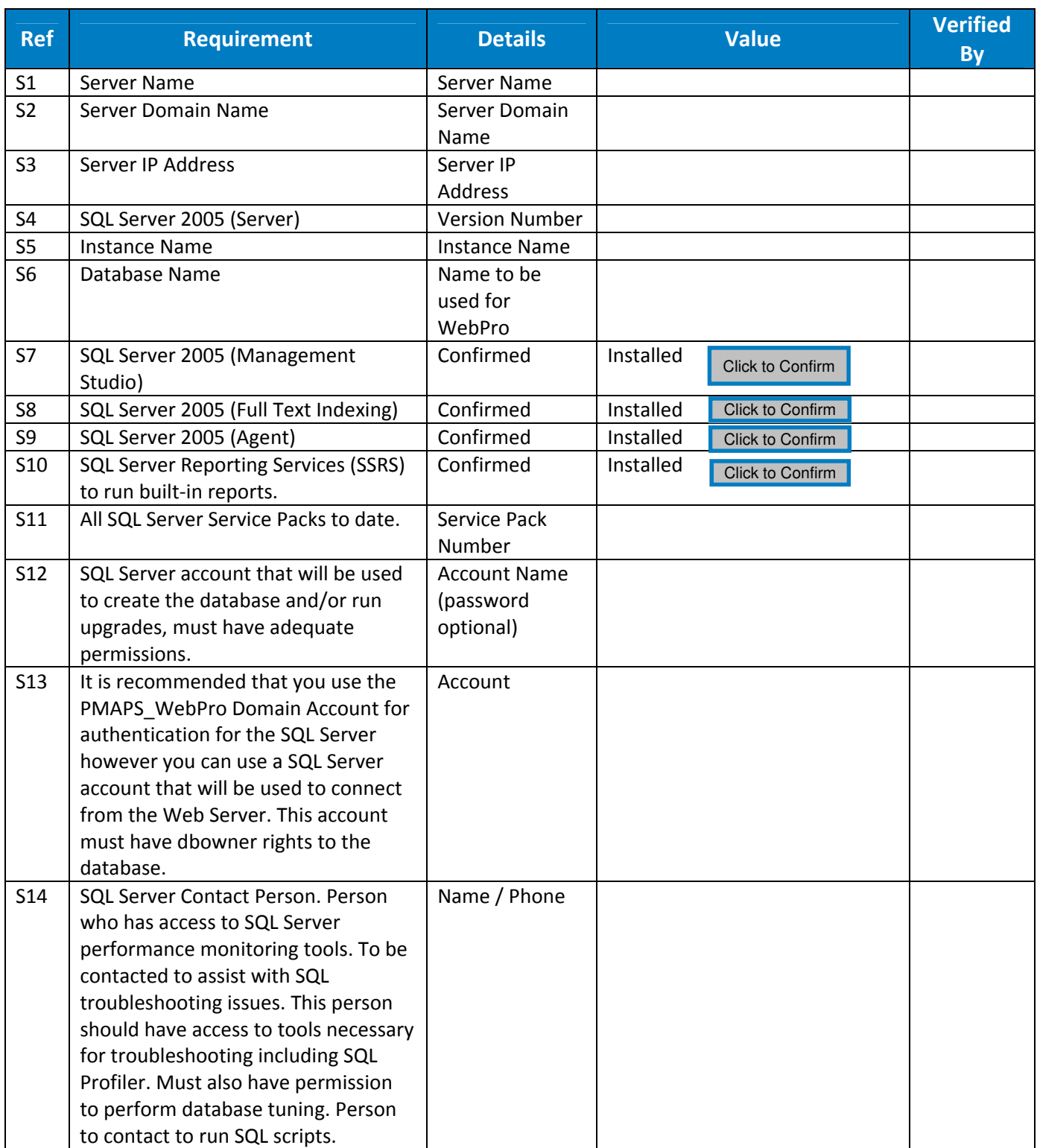

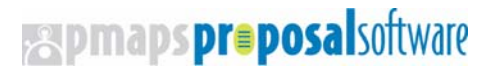

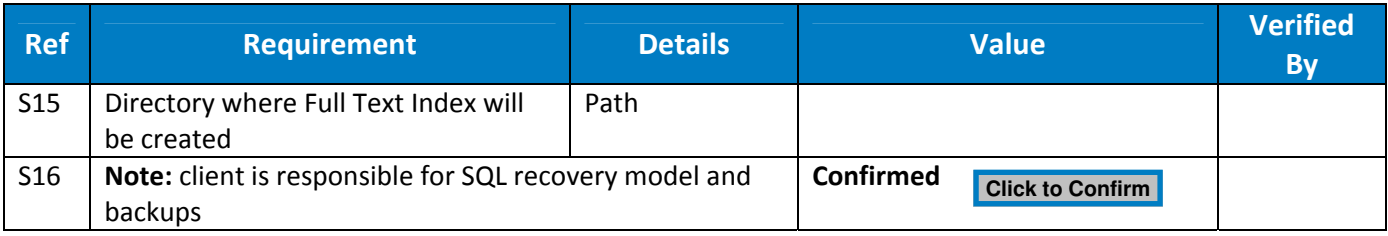

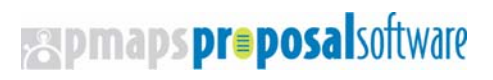

#### **Web Server Requirements**

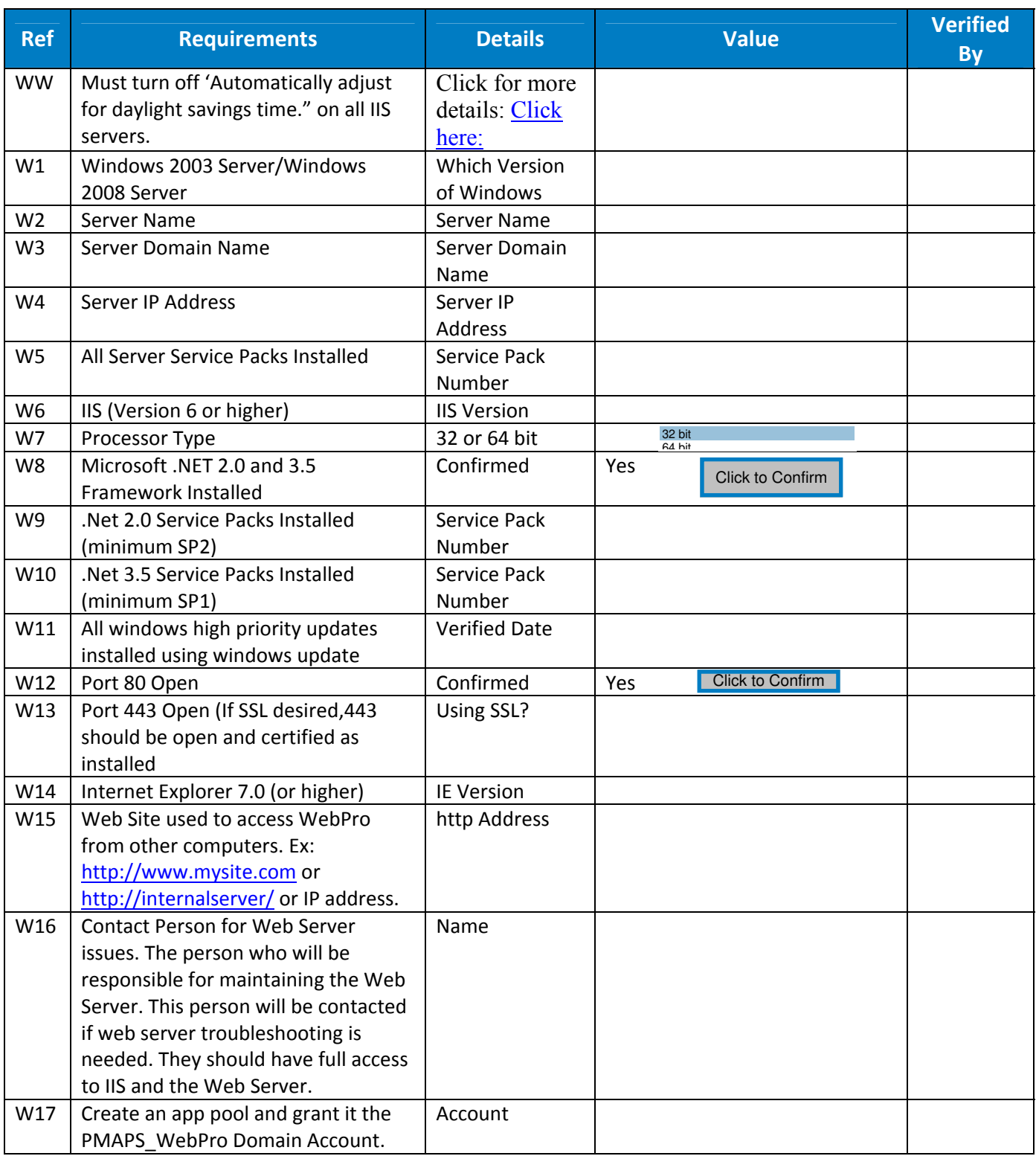

### **Expmaps proposal** software

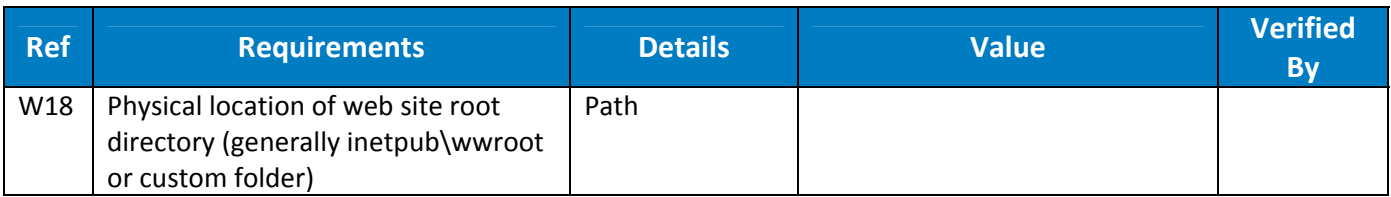

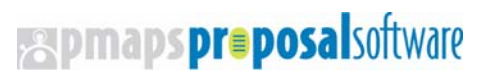

#### **Primary Indexer Requirements**

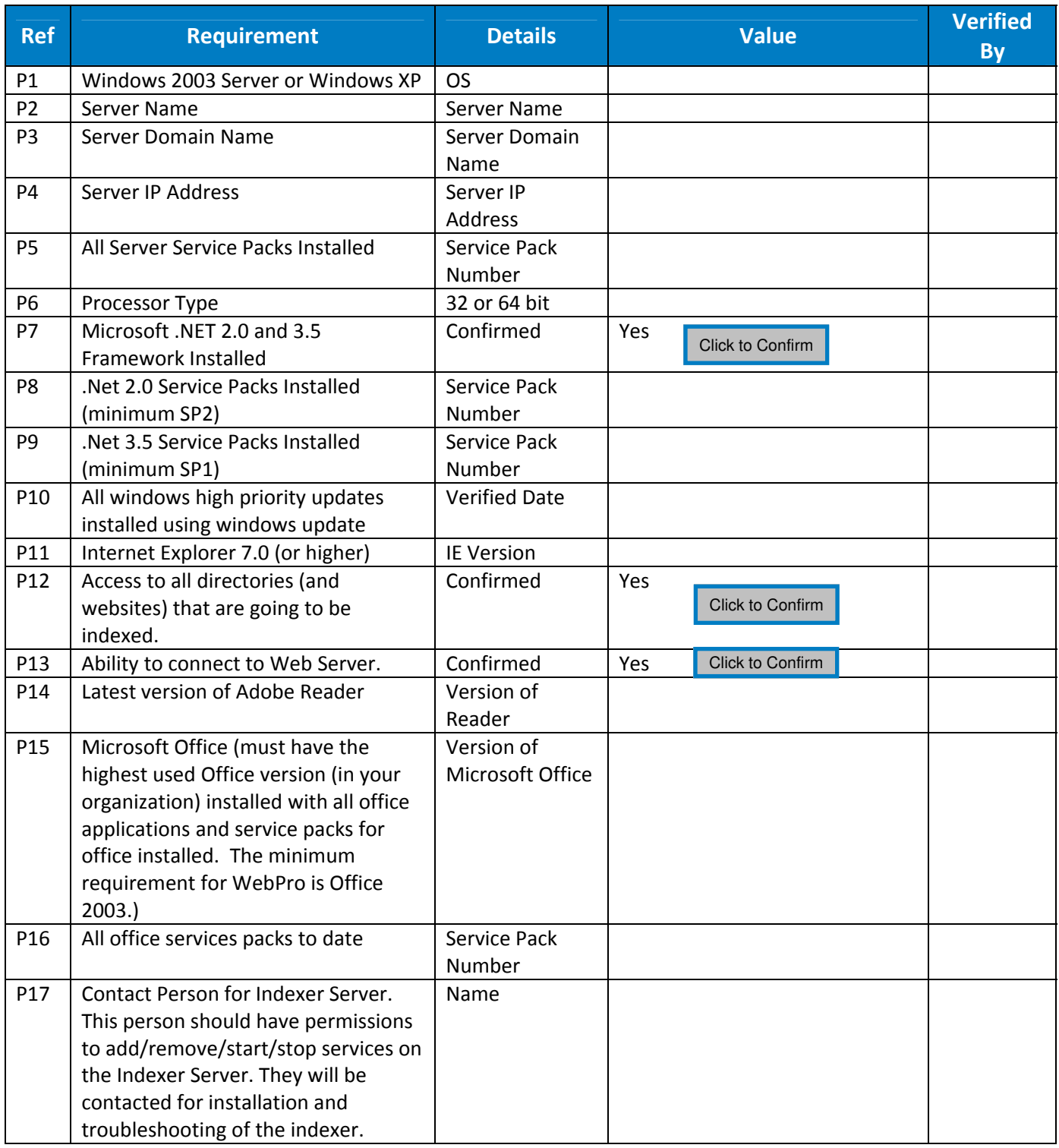

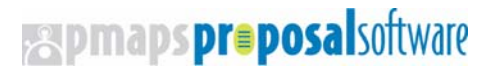

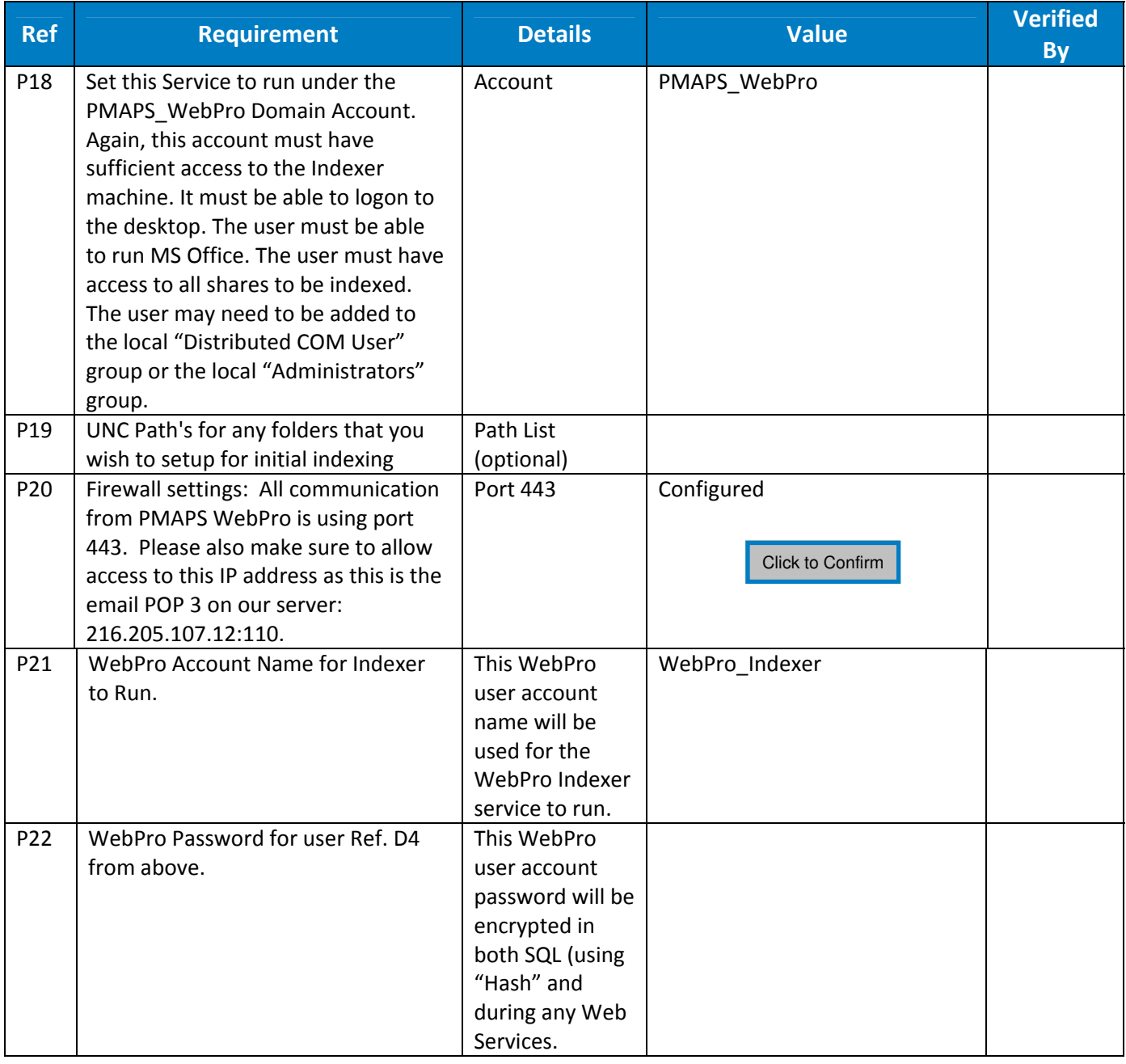

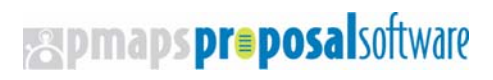

#### **Application Settings**

These settings are needed when setting up the application. They will be configured in the SQL database under the dbo.ApplicationSettings table. All items should be filled in. Those prefilled with <**Default>** will already have default settings and do not need to be changed (although they can be).

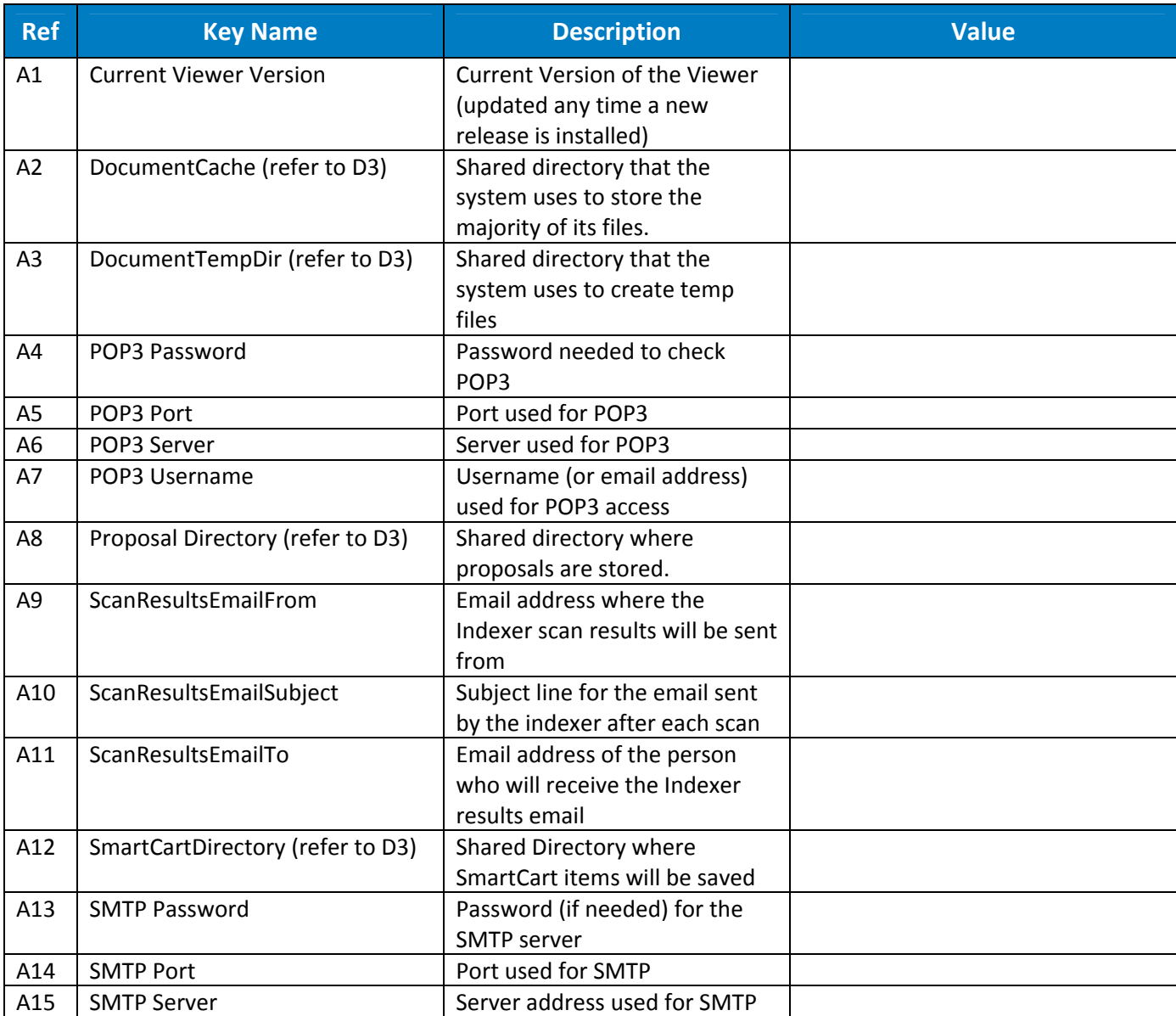

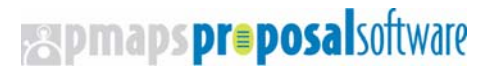

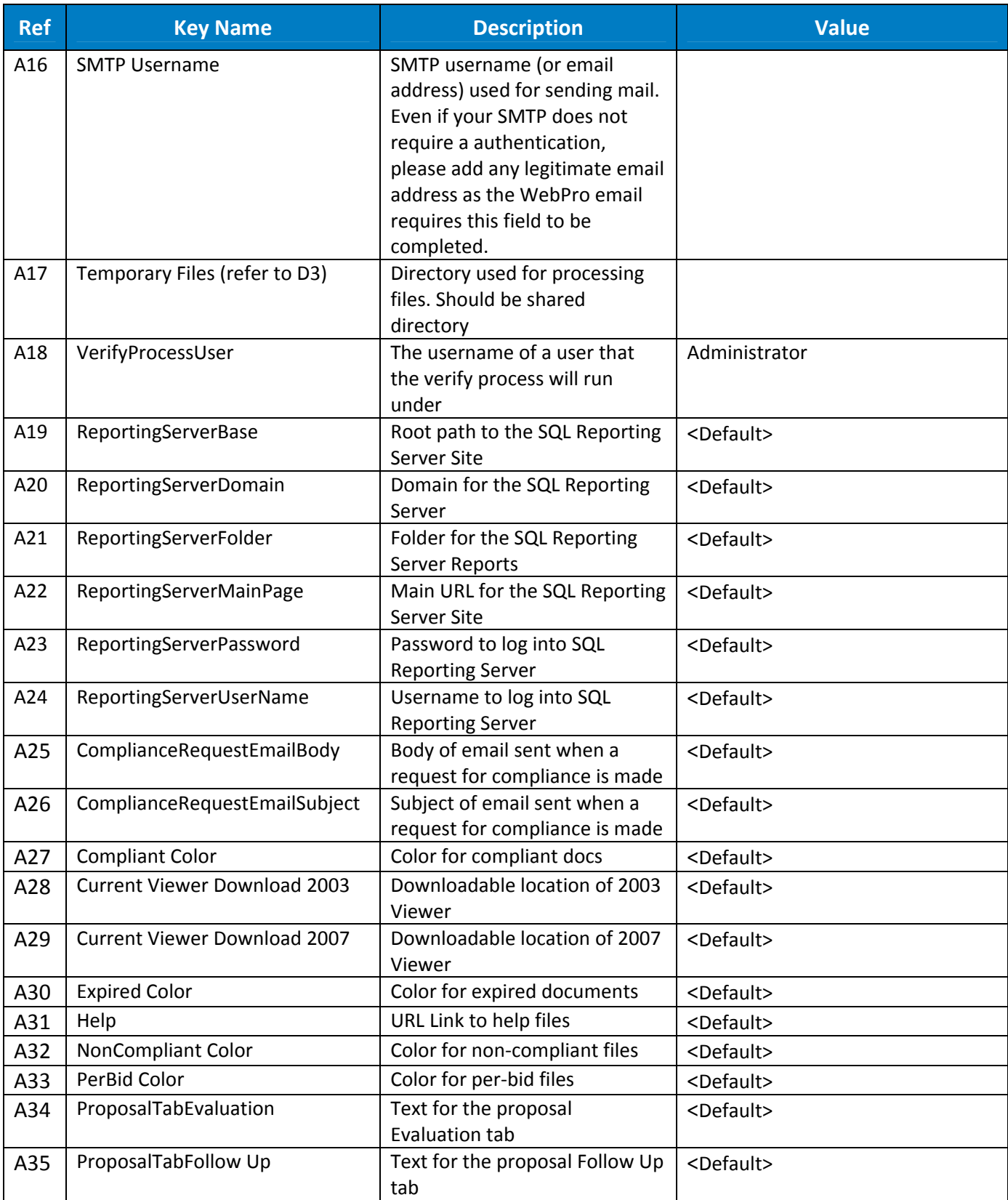

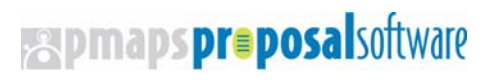

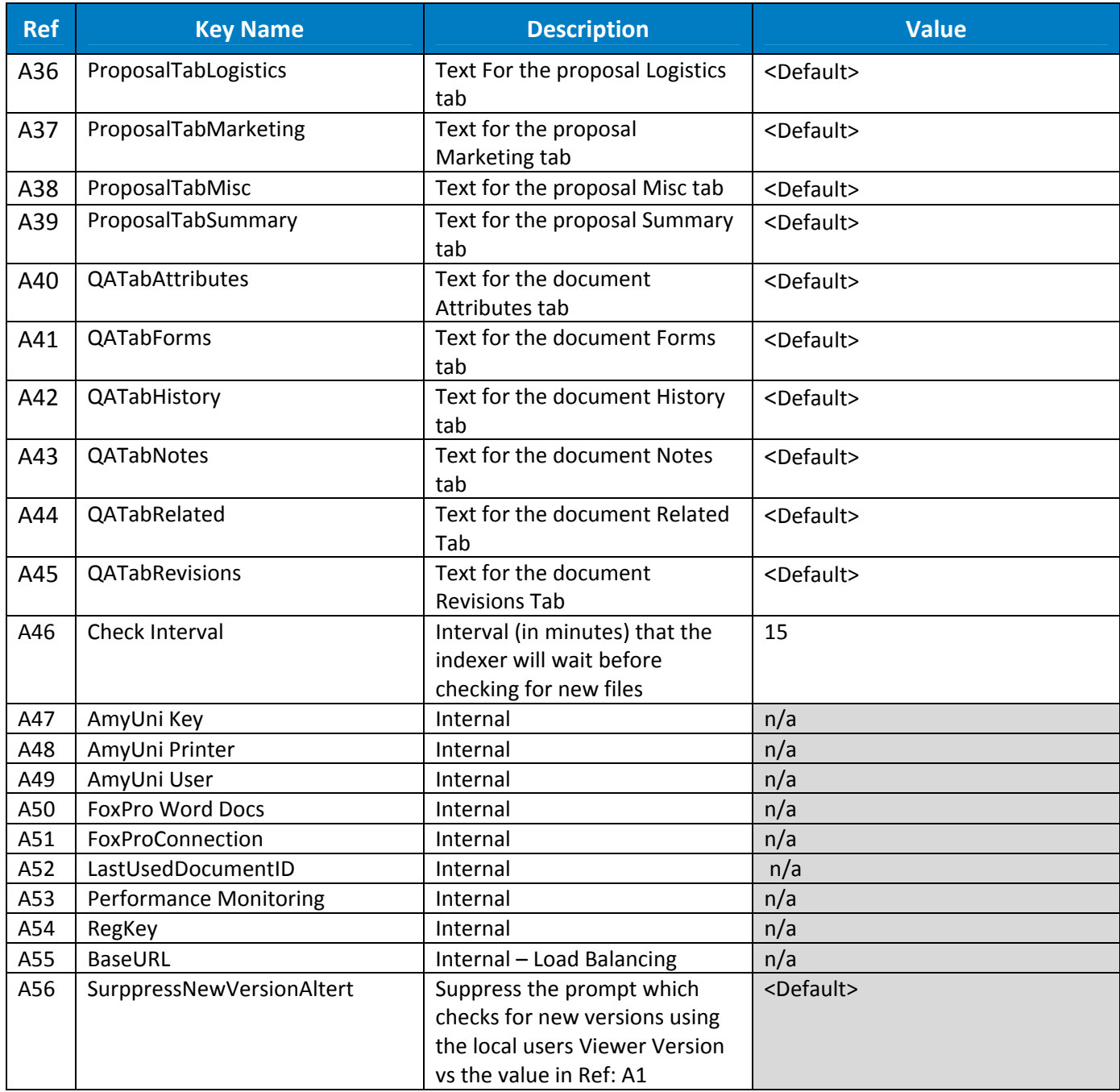

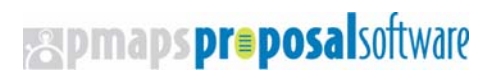

## pmaps WebPre

Reproduction, modification or distribution of this material or any portion thereof, is hereby prohibited without prior written or contractural approval from Proposal Software, Inc.

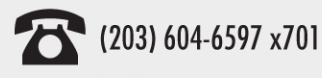

Proposal Software, Inc. 606 Post Road East | Suite 727 Westport, CT 06880

For more help, contact support@proposalsoftware.com<br>or visit proposalsoftware.com PMAPS® is a registered trademark of Proposal Software, Inc.